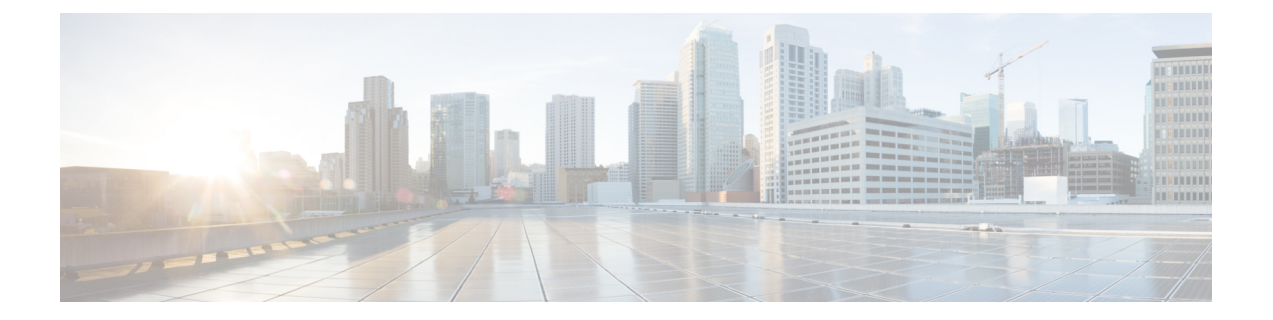

# 设置证书验证

• [云部署的证书验证](#page-0-0), 第1页

## <span id="page-0-0"></span>云部署的证书验证

Cisco Webex Messenger 和 Cisco Webex Meetings 中心默认向客户端提交以下证书:

- CAS
- WAPI

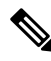

Cisco Webex 证书必须由公共证书颁发机构 (CA) 签名。Cisco Jabber 验证这些证书以与基于云的服务 建立安全连接。 注释

Cisco Jabber 验证从 Cisco Webex Messenger 收到的以下 XMPP 证书。如果您的操作系统中不包含这 些证书,您必须提供它们。

- VeriSign Class 3 Public Primary Certification Authority G5 此证书存储在受信任的根证书颁发 机构中
- VeriSign Class 3 Secure Server CA G3 此证书验证 Webex Messenger 服务器身份并存储在中间 证书颁发机构中。
- AddTrust External CA Root
- GoDaddy Class 2 Certification Authority Root Certificate

有关 Cisco Jabber Windows 版本的根证书的详细信息,请参阅 [https://www.identrust.co.uk/certificates/](https://www.identrust.co.uk/certificates/trustid/install-nes36.html) [trustid/install-nes36.html](https://www.identrust.co.uk/certificates/trustid/install-nes36.html)。

有关用于 Cisco Jabber Mac 版本的根证书的详细信息, 请参阅 <https://support.apple.com>。

### 更新配置文件照片 **URL**

在基于云的部署中,当您添加或导入用户时,CiscoWebex为配置文件照片分配唯一的URL。当Cisco Jabber 解析联系信息时,将通过照片所在处的 URL 从Cisco Webex检索配置文件照片。

配置文件照片URL使用HTTP安全(https://server\_name/)并向客户端出示证书。如果URL 中的服务器名称为:

- 包含Cisco Webex域的完全限定域名 (FQDN) 客户端可以根据Cisco Webex证书来验证托管配 置文件照片的 web 服务器。
- IP 地址 客户端无法根据Cisco Webex证书验证托管配置文件照片的 web 服务器。在这种情况 下,客户端在配置文件照片 URL 中查找具有 IP 地址的联系人时,会提示用户接受证书。

### Ú

- 我们建议您更新包含 IP 地址作为服务器名称的所有配置文件照片 URL。将 IP 地址替换为包含 Cisco Webex域的 FQDN, 以确保客户端不会提示用户接受证书。 重要事项
	- 更新照片时,照片可能需要 24 小时才能在客户端中刷新。

以下步骤介绍如何更新配置文件照片 URL。有关详细说明,请参阅相应的文档。Cisco Webex

#### 过程

- 步骤 **1** 使用Cisco Webex管理工具导出 CSV 文件格式的用户联系人数据。
- 步骤 2 在 userProfilePhotoURL 字段中, 将 IP 地址替换为Cisco Webex域。
- 步骤 **3** 保存 CSV 文件。
- 步骤 **4** 使用Cisco Webex管理工具导入 CSV 文件。